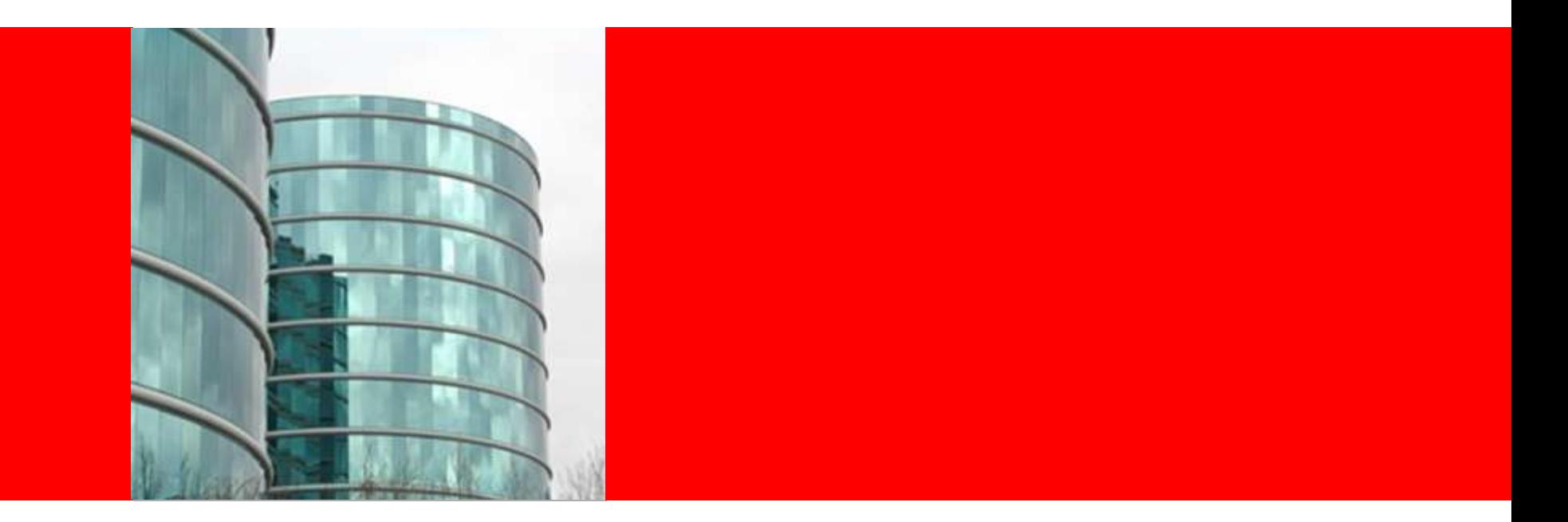

### ORACLE<sup>®</sup>

#### **Extending OIC modeling to improve accuracy and confidence in forecasting expenses for accruals**

An Oracle Incentive Compensation and Crystal Ball integrated demo

#### **Oracle Solution Measuring Risk and Uncertainty**

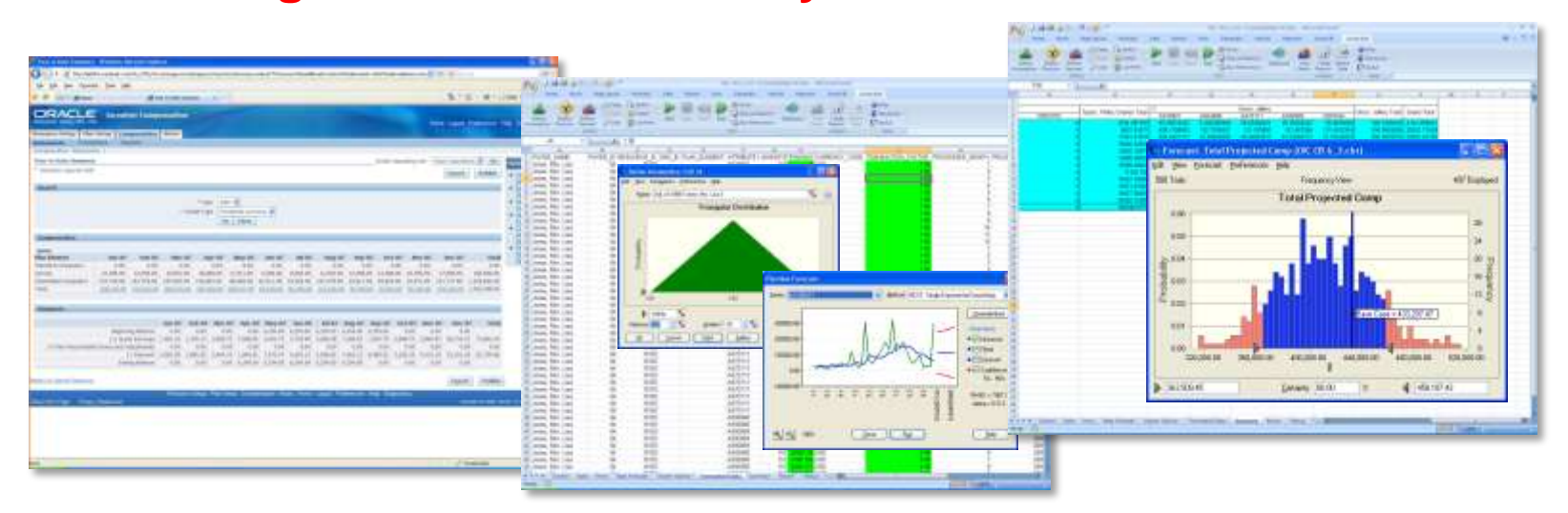

- Incentive Compensation already accurately calculates your projected plan payout.
- Use statistical techniques to measure the certainty ranges around those payouts.
- These certainty ranges let you create better models, accounting for variability.
- Plus, use historical data to create better model inputs.

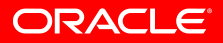

#### **Solution Benefits**

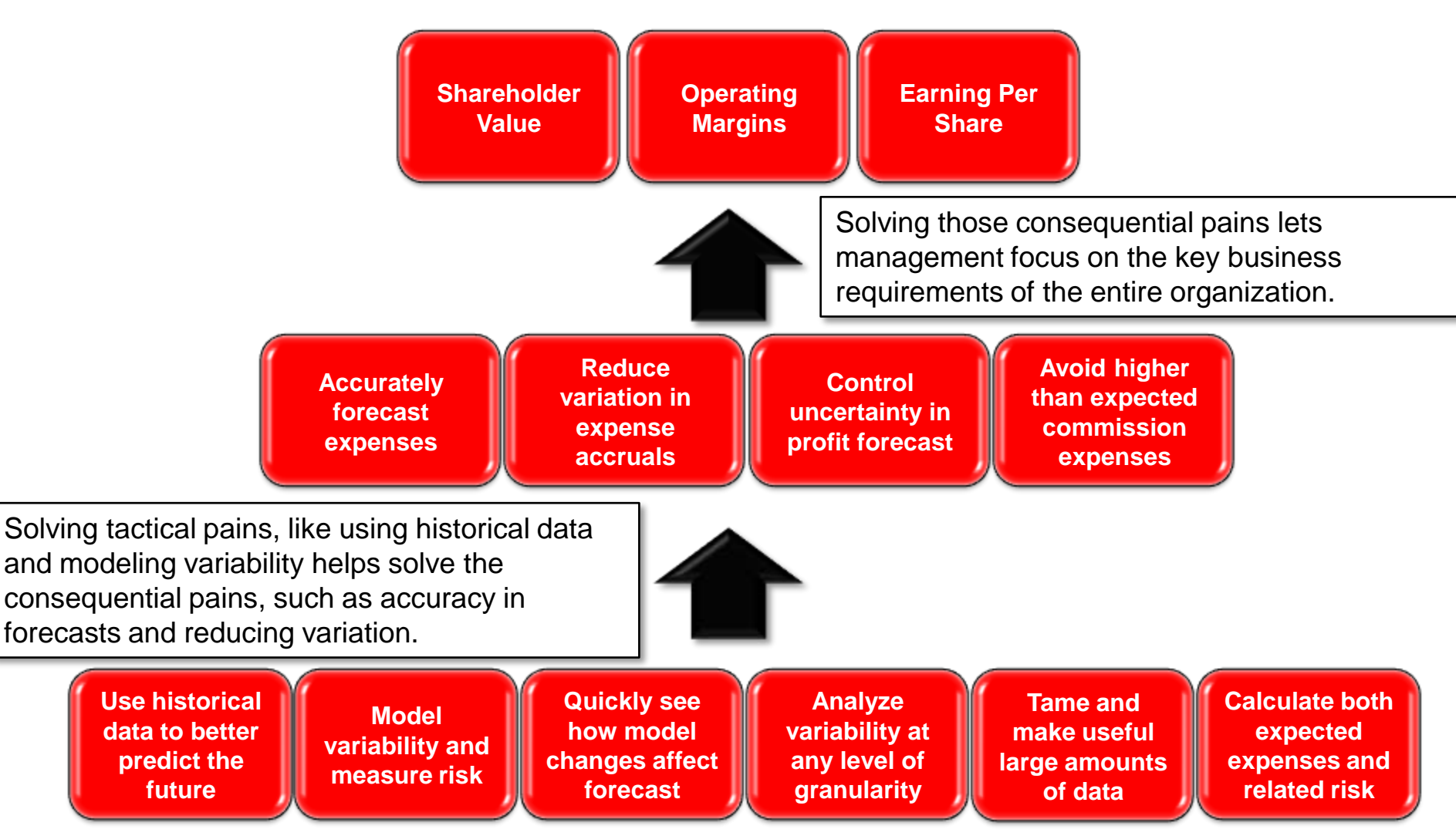

#### ORACLE®

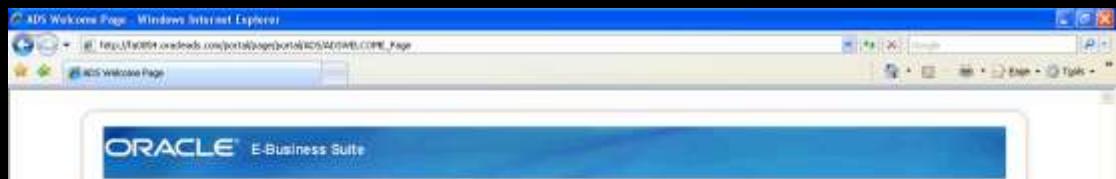

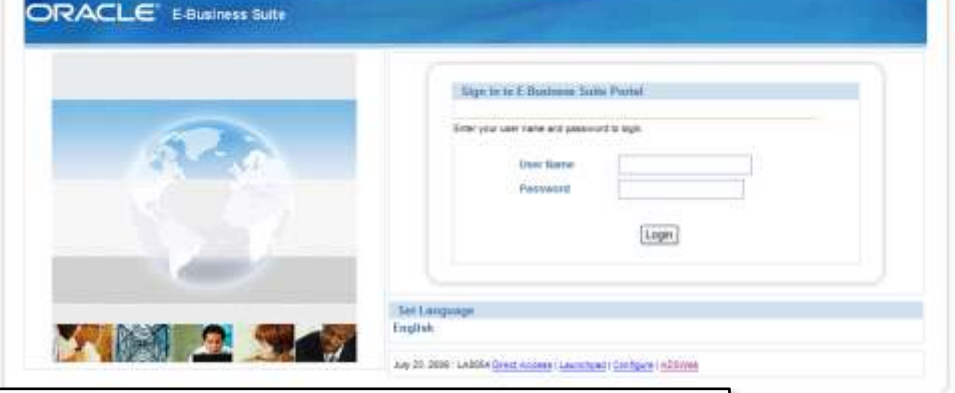

Let's assume that you're a compensation analyst who has been tasked with the project of calculating the projected comp expense for next year for a certain group, for purposes of accruals. While you can set this up in OIC and get the expense number, you're nervous about whether that number is too high or too low. Your boss always asks you: "how certain are you?"

For once, you'd like to be able to answer that question with confidence, with solid math to back up your analysis.

Let's answer that question.

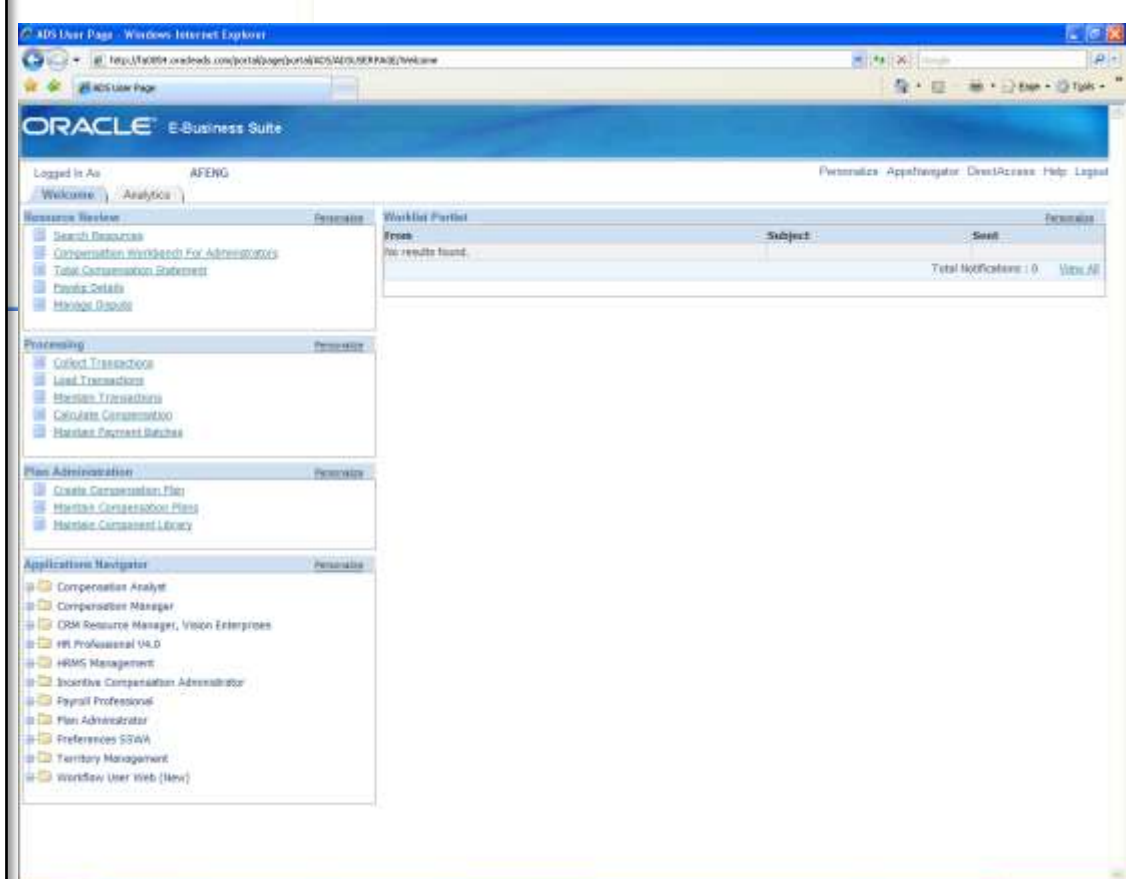

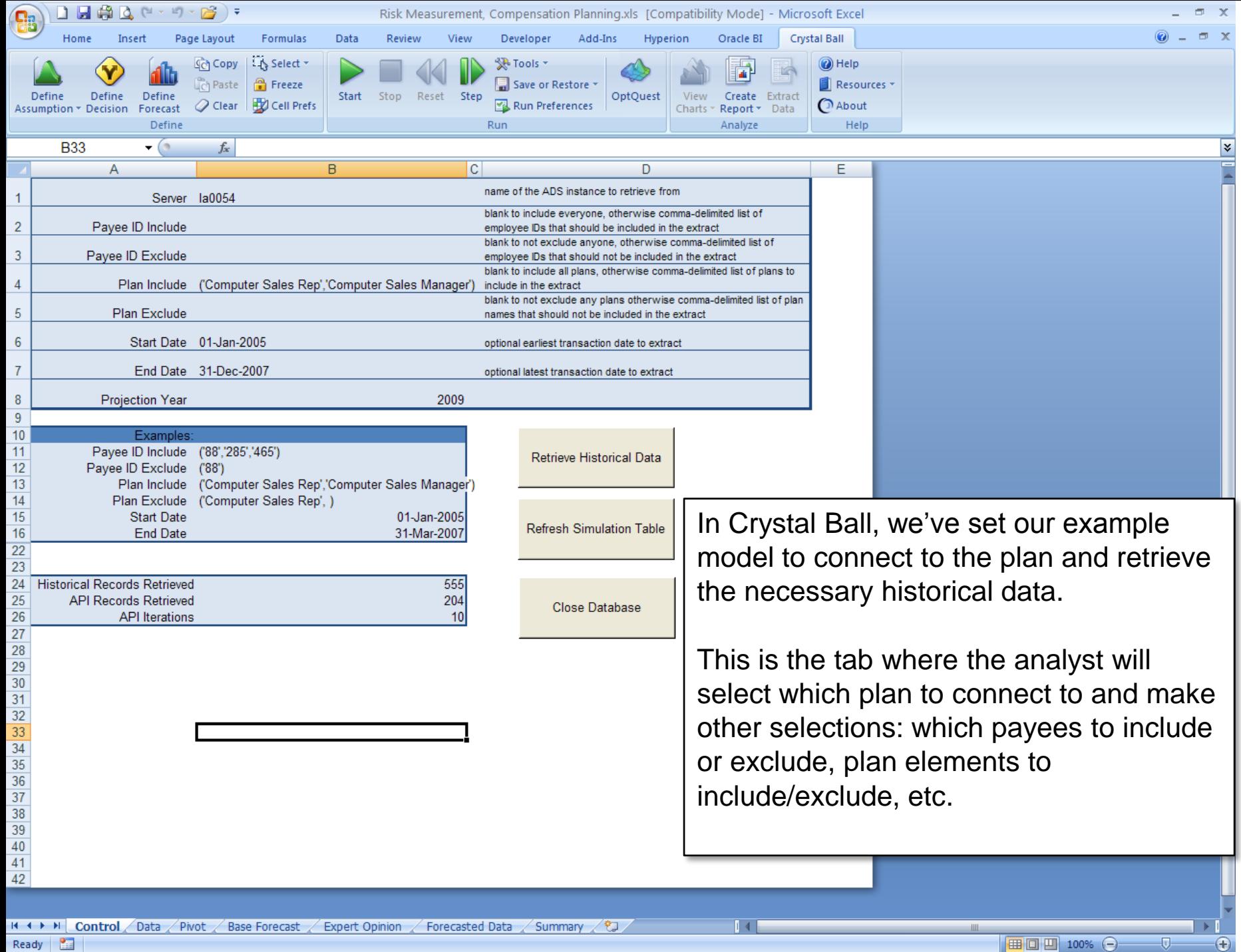

Ready **1999** 

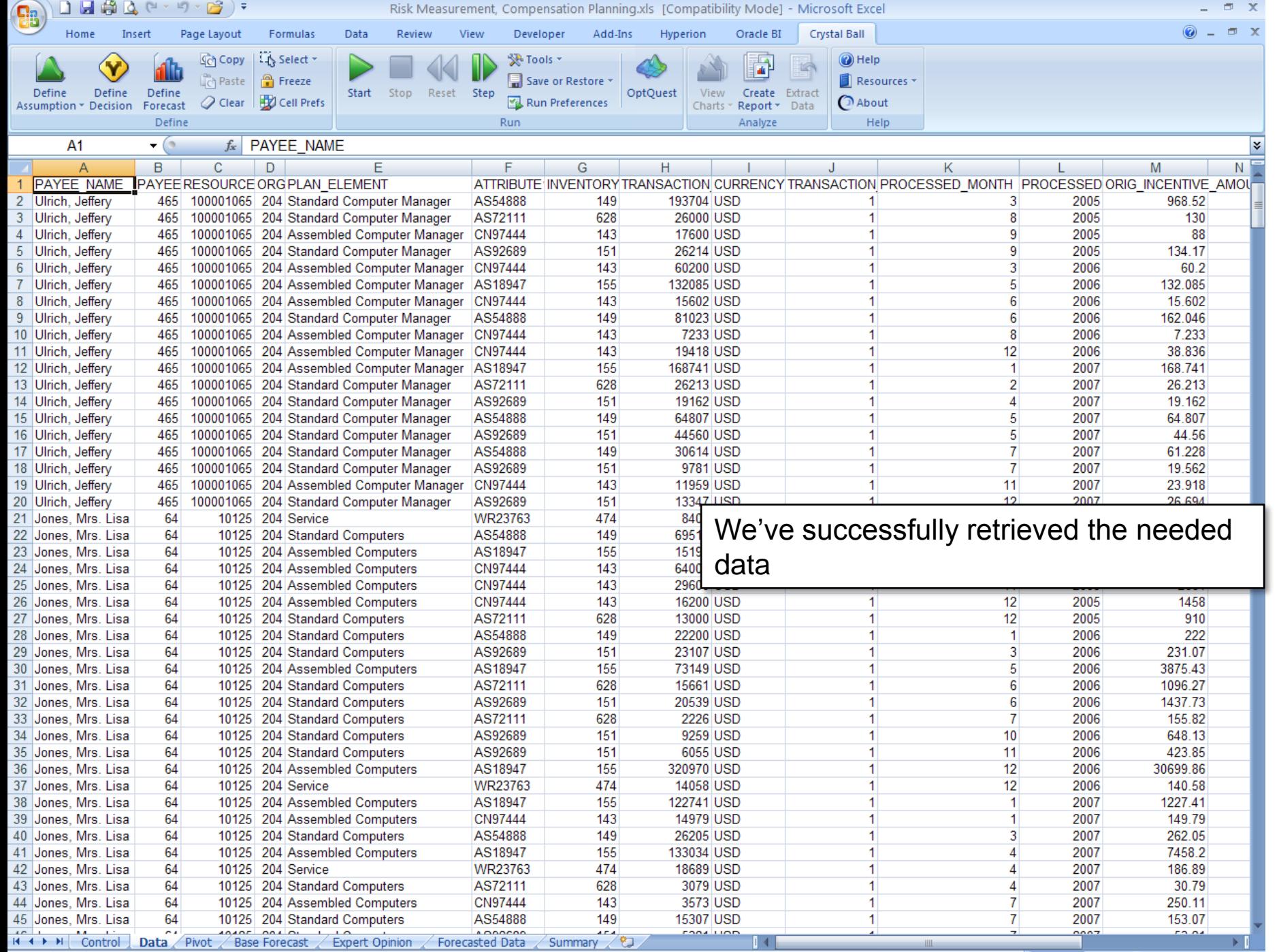

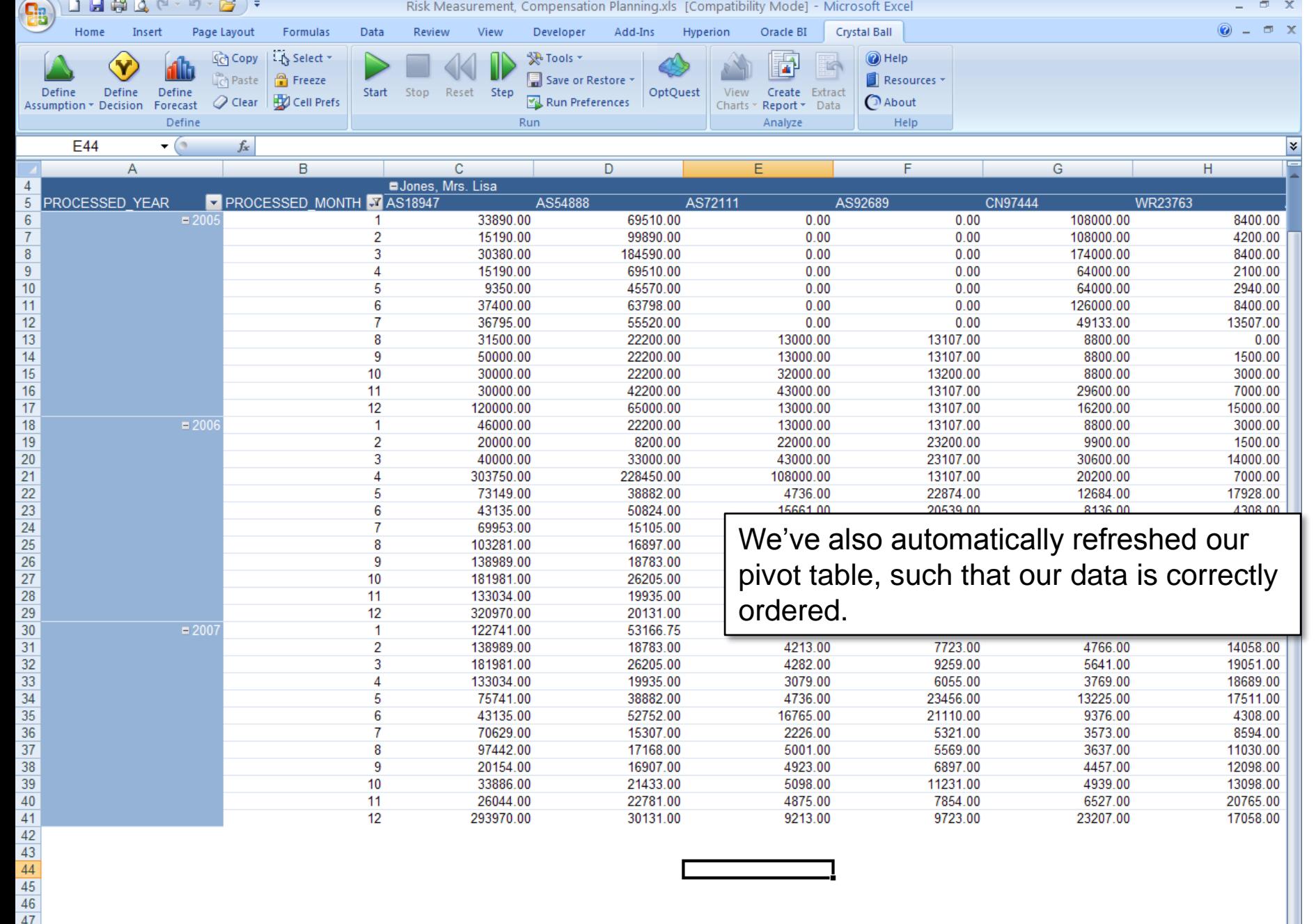

 $\overline{\bigoplus}$ 

**III** 

14

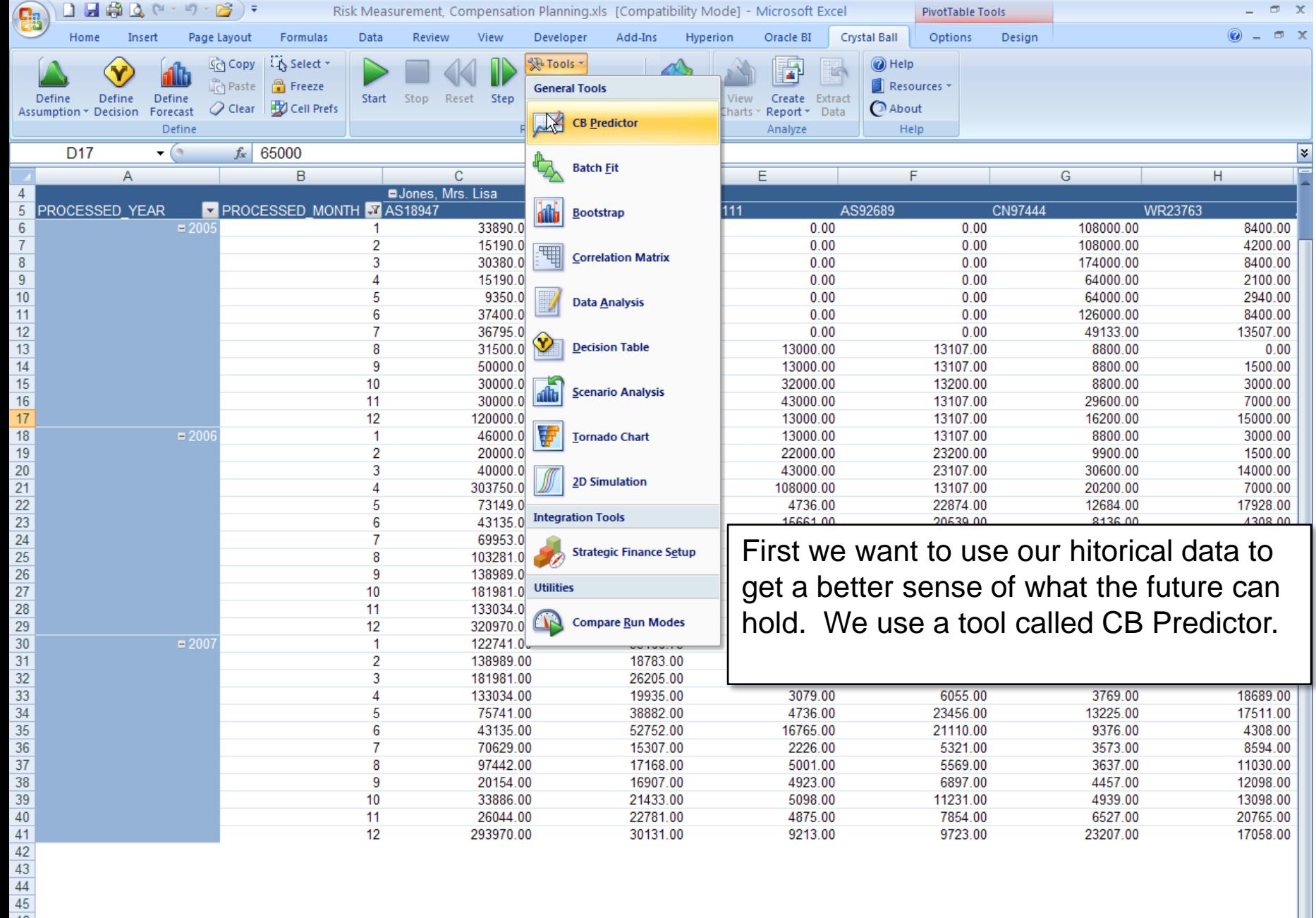

 $141$ 

 $\parallel$  111

E L

 $\overline{\bigoplus}$ 

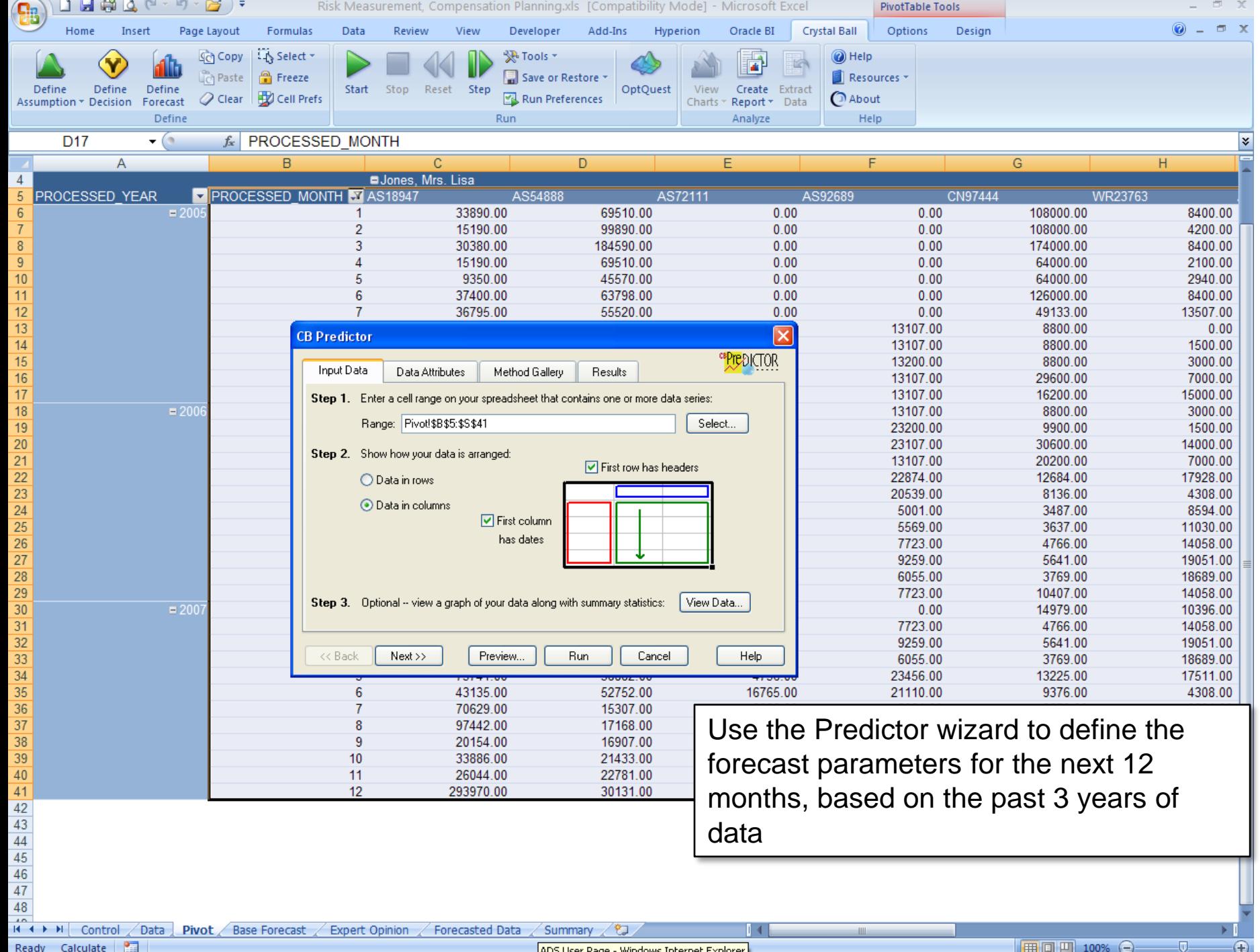

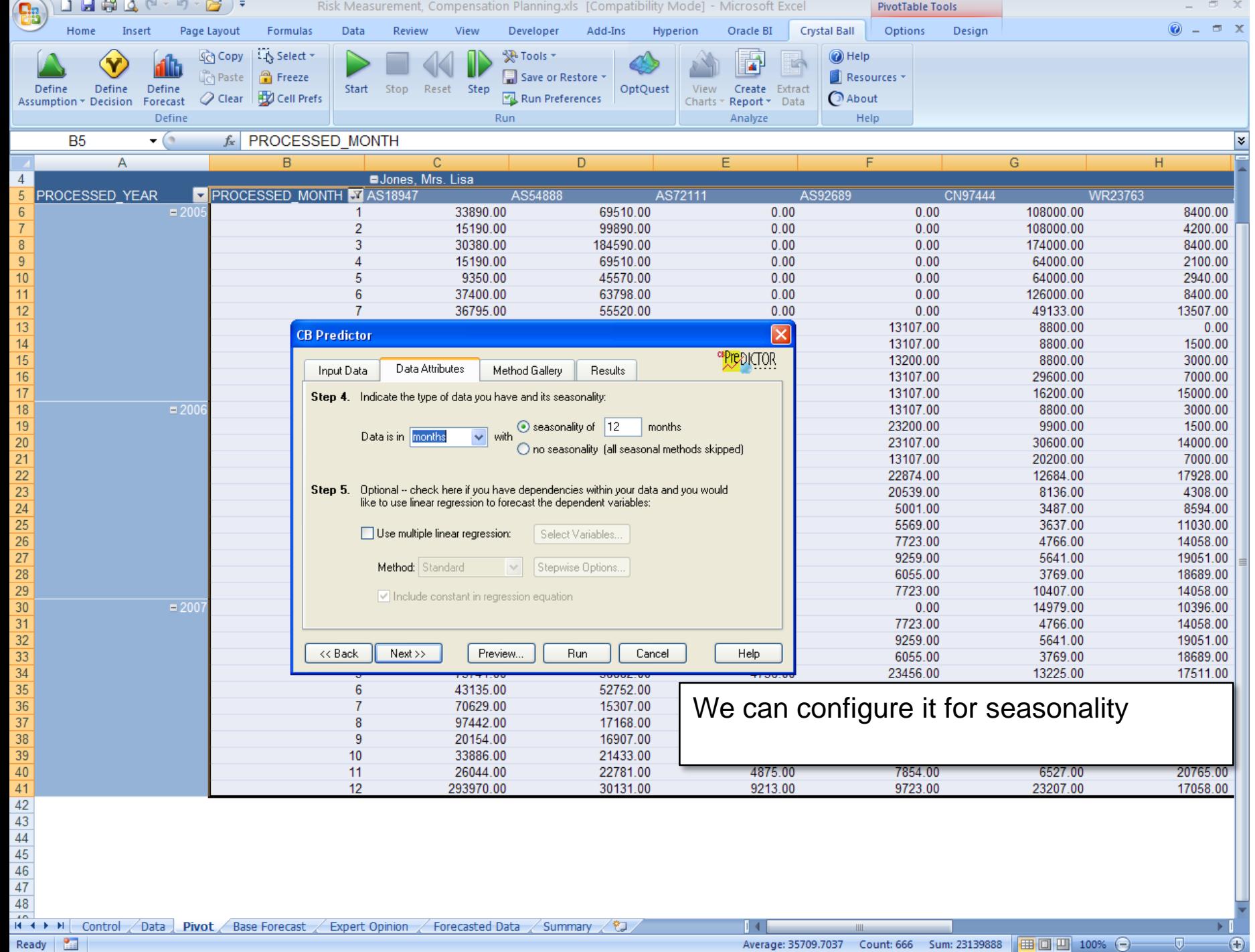

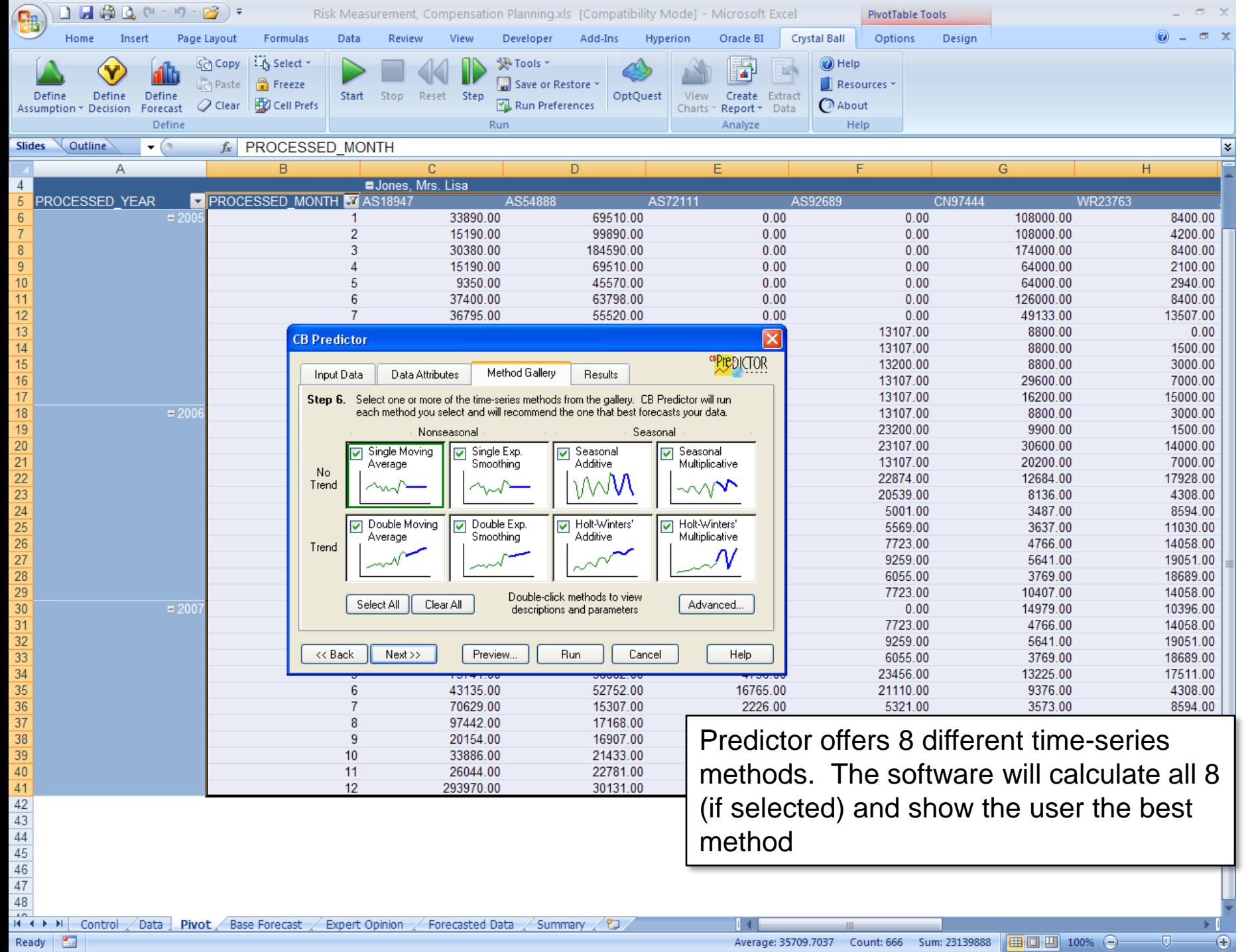

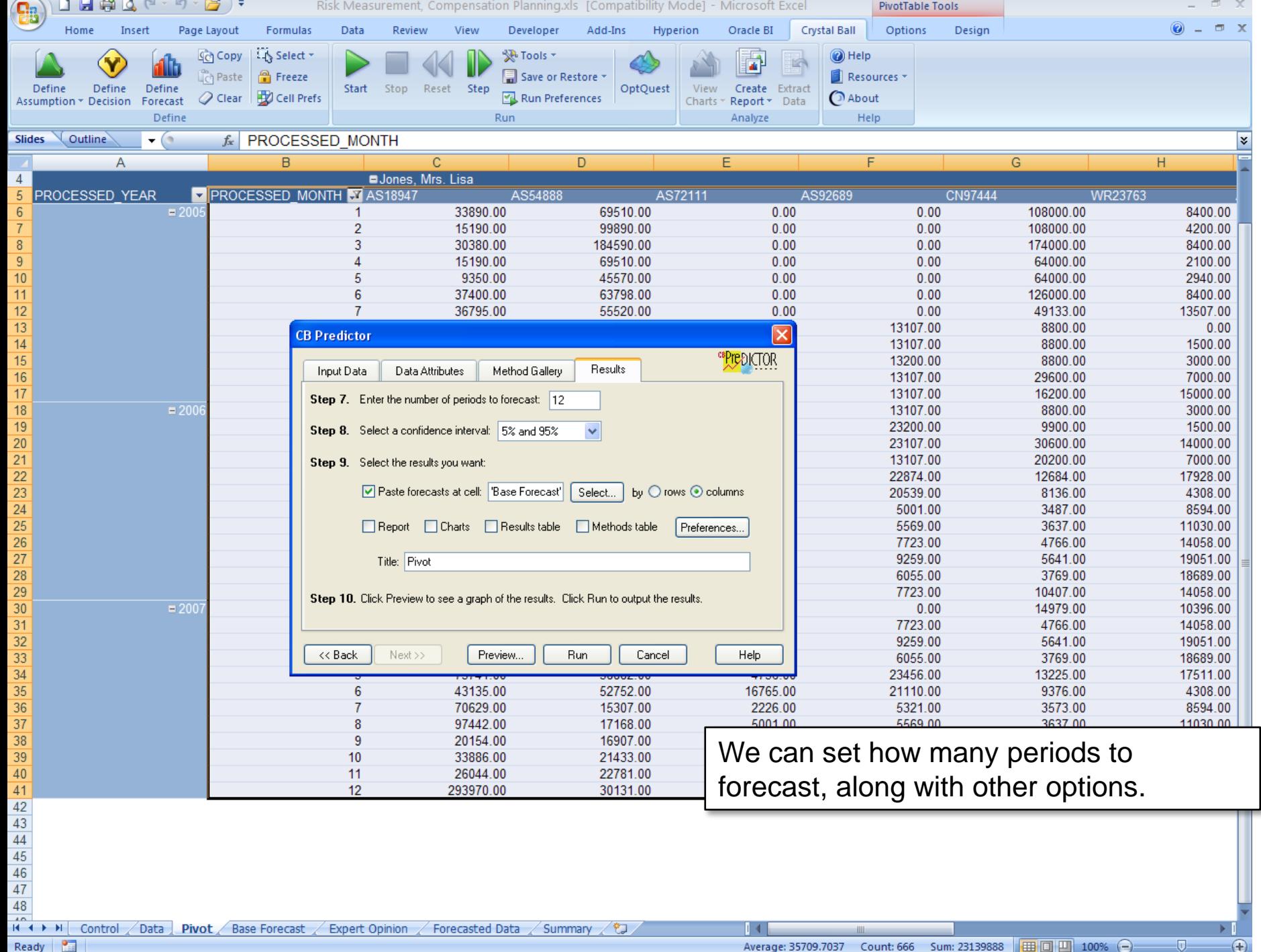

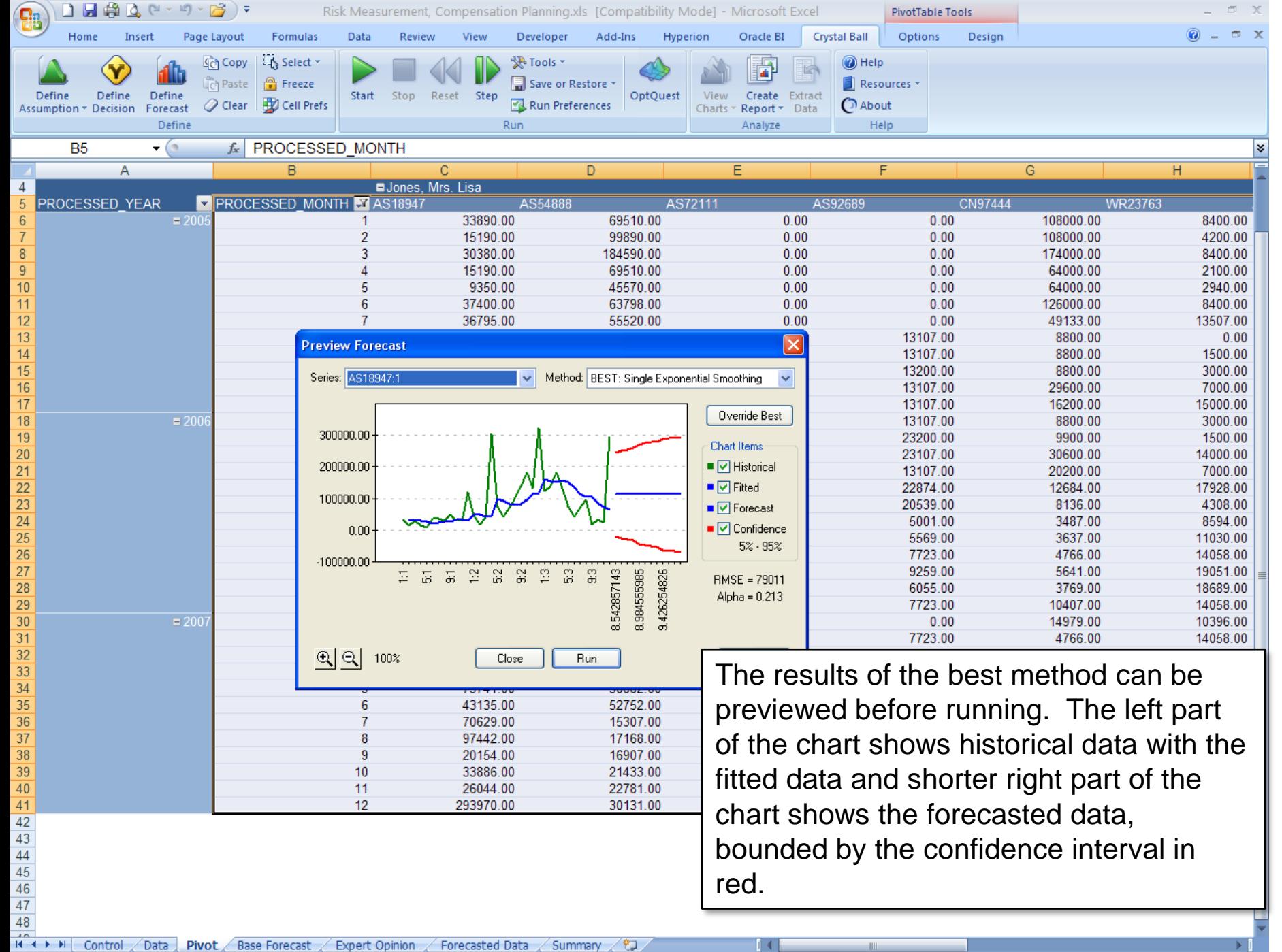

**PER** Ready

⊕

见

■ □ 凹 100% →

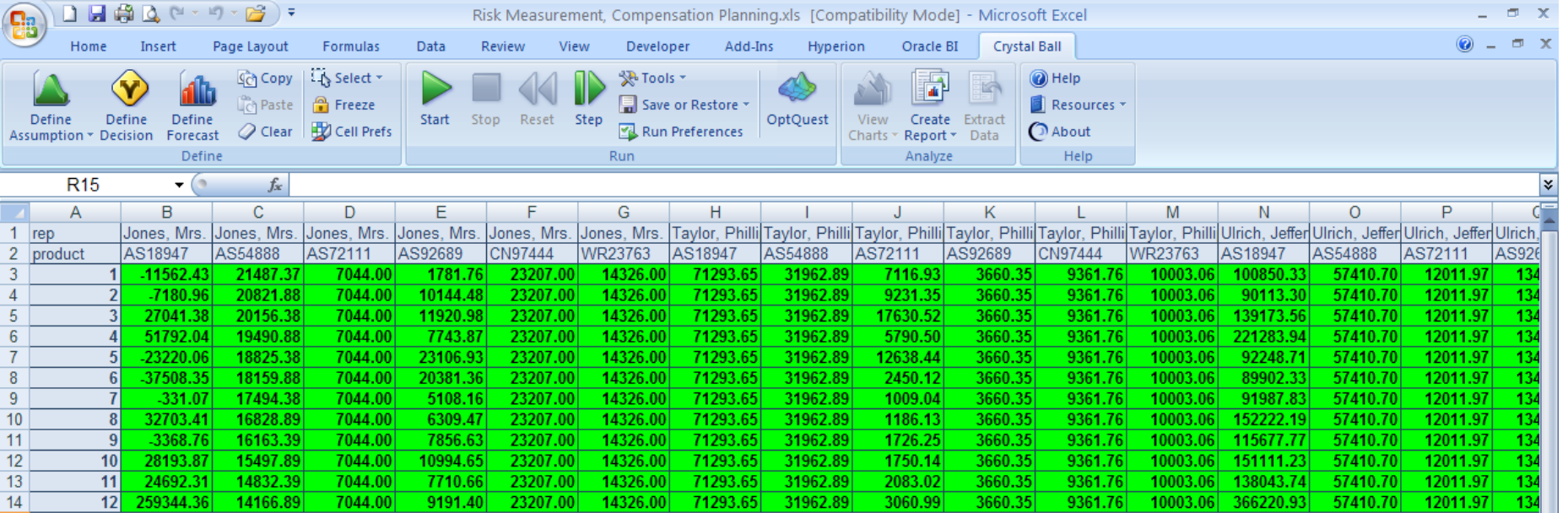

After running Predictor to get the next 12 month forecasts for each of the reps by product based on historical data, the results are added to the worksheet.

At this point, we're starting to create our variable model inputs, which will allow us to measure and report on the certainty range (the risk) around our projected comp.

Our first step was to use historical data, since we had access to it. But we can do more. We also want to adjust our inputs based on expert opinion.

臨

Ready

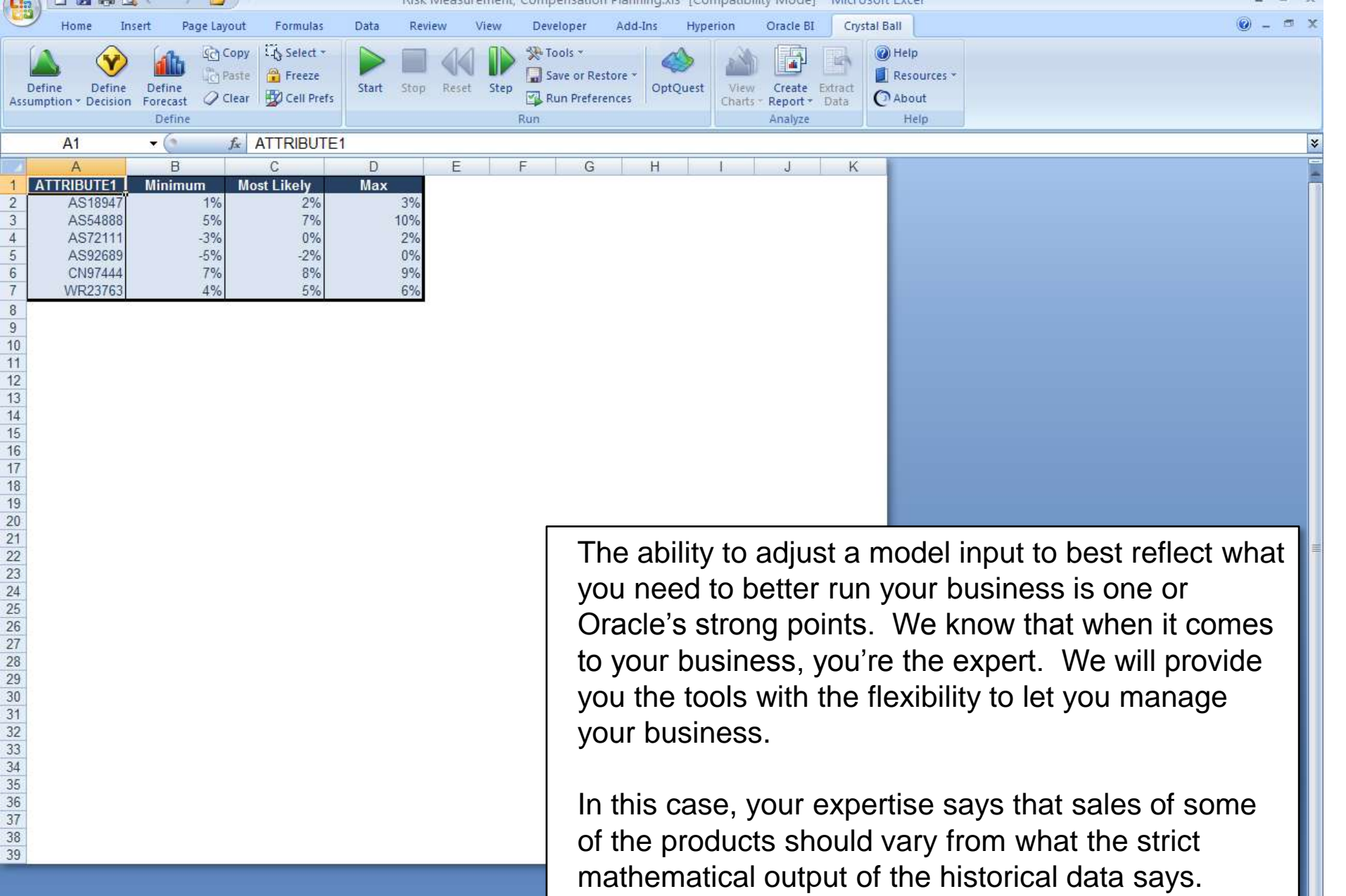

 $-300$ 

-

**Contract Contract Contract** 

日崎区 Risk Measurement, Compensation Planning.xls [Compatibility Mode] - Microsoft Excel **Formulas** Data Crystal Ball Home Review Developer Add-Ins Oracle B <u>୍ରଦ୍</u>ଧି Copy LA Select \* **A** Tools a Help ै Paste **P** Freeze Save or Restore Resources Define Define Define Start Stop Reset Step OptQuest View Create Extract Cell Prefs Run Preferences  $\bigcirc$  About  $\oslash$  Clear Assumption \* Decision Forecast Report<sup>\*</sup> Data Charts Defin Help Analyzi f AS18947 F5  $(2)$ B Ċ G A F PAYEE RESOURCE ORG ID PLAN ELEMENT ATTRIBUTE1 INVENTORY TRANSACTION CURRENCY TRANSACTION FACTOR PROCESSED MONTH PROCESSED YEAR ORIG INCEN **PAYEE NAME** Jones, Mrs. Lisa 64 10125 AS18947 155 **USD** 2009 1.02 3 Jones, Mrs. Lisa 64 10125 AS18947 155 **USD** 1.02 2009  $\overline{4}$ JSD 1.02 2009 Once we've performed our analysis on 5 **USD** 1.02 2009  $\overline{6}$  $\overline{7}$  $\Box$  $\Box$  $\times$ historical data to project transactions for **Define Assumption: Cell J8**  $\frac{8}{9}$ Edit View Parameters Preferences Help the next 12 months, and added in our 27034  $10$  $\overline{\phantom{a}}$ Name: Adj: AS18947-Jones, Mrs. Lisa- Month 7  $\left( \infty \right)$  $11$ 3193.86 expert opinion, we're ready to run our risk  $12$ **Triangular Distribution**  $13$ 59344.3 analysis.  $14$ 1487.37  $15$ 821.87 What we've now done is taken our usual  $16$ 156.3  $17$ 490.87 Probability model inputs – transaction amount and  $18$ 19 3159.88 transaction factor, and transformed them 20 7494.38 21 828.88 from static, finite numbers into ranges of 22 163.38 23 49788 numbers. 24 1832.39  $\overline{25}$ 1.02 1166.89 1.01  $1.03$ 26 27  $\triangleright$  -Infinity B. Infinity Þ. 28 Let's remember what our original  $\overline{\mathbf{x}}$ x Likeliest 1.02 Minimum 1.01 ъ, Maximum 1.03 29 30 question was: ΟK Cancel Enter Gallery Correlate. Help  $\overline{31}$  $32$ **USD** 2009  $\overline{33}$ 7044 USD 2009  $\frac{34}{35}$ 7044 USD 9 2009 "How certain are you that expenses won't 10 2009 7044 USD 11 2009 exceed your projected compensation 704 **USD** 37  $12<sup>12</sup>$ 704 ISE 2009 38 number?" $0.98$ 2009 39 0.98 2009 40 0.98 2009 USD 41 **USD** 0.98 2009 **USD** 0.98 2009 10125 43 Jones, Mrs. Lisa 64 AS92689 151 USD  $0.98$ 2009 44 Jones, Mrs. Lisa 64 10125 AS92689 151 5108.156216 USD 0.98 2009 10125 USD  $0.98$ 45 Jones, Mrs. Lisa 64 AS92689 151 6309.4707 2009 Data Pivot Forecasted Data Summary 2  $H \leftarrow H$   $\leftarrow$   $H$   $\leftarrow$  Control **Base Forecast** Expert Opinion | 田回凹 100% →  $\overline{0}$ Ready ١a Đ

### **Risk Measurement with Monte Carlo Simulation**

Typically, with many applications, we would now look at a handful of scenarios – what if we sold more in January, what if Product AS72111 gains less traction that first thought. This gives us a limited range of possibilities, but does not give us insight into everything that could happen, or any probabilities. And it's only those probabilities that can answer our question. We need to do a different kind of simulation. What's called a Monte Carlo simulation.

A Monte Carlo simulation is a series of automated what if trials. Each trial is a different scenario. But instead of manually choosing the variables and again manually changing them, we predefine complete ranges of inputs and let the software quickly and automatically calculate all the corresponding outcomes.

Predictor has already defined each month's forecast as a variable range. A distribution with an expected value and a certain standard deviation. This is one of the key points that differentiates this tool from all other time-series forecasting tools: the automatic definition of variable inputs (or assumptions) ready to be used in a simulation.

Running a what if analysis (Monte Carlo simulation) results in a forecast chart that shows the full range of possible outcomes and their associated probabilities. This will allow us to answer our question.

![](_page_16_Picture_5.jpeg)

![](_page_17_Picture_22.jpeg)

C:\Documents and Settings\Itrepanier\Desktop\Sales Programs\OIC

![](_page_18_Figure_0.jpeg)

![](_page_19_Figure_0.jpeg)

![](_page_20_Figure_0.jpeg)

![](_page_21_Figure_0.jpeg)

500 Tods

Probability<br>
e on<br>
e on<br>
e on<br>
e on<br>
e on<br>
e on<br>
e on<br>
e on<br>
e on<br>
the on<br>
e on<br>
the on<br>
e on<br>
the on<br>
the on<br>
the on<br>
the on<br>
the on<br>
the on<br>
the on<br>
the on<br>
the on<br>
the on<br>
the on<br>
the on<br>
the on<br>
the on<br>
the on<br>
the on<br>

 $30.80$ 

 $30.40$ 

 $5000$ 

 $\frac{3}{8}$  0.80

 $20.40$ 

 $E_{0.00}$ 

491,541.13

0.00

270,000.00

270,000.00

270,000.00

300,000.00

300,000.00

380,000.00

330,000.00

330,000.00

330,000.00

Certainty: 60.00

3

360,000.00

Jace Case = 338.283.89

ace Cane = 338 283 89

360,000.00

360,000.00

出

390,000.00

390,000.00

390,000.00

 $4 372.648.04$ 

420,000.00

420,000.00

420,000.00

 $400<sub>5</sub>$ 

 $200.3$ 

400 60%

200 2 BOX

 $\overline{0}$ 90%

Skewness

Coell. of Variability

Majer SM, Fore

Percentile

Kustosis

Minimum

Maximum

10%

20%

 $30%$ 

40%

50%

70%

100%

0.1277

2.68

0.0933

1 179.99

252,490.42

291,581.13

303, 371.77

313,140,13

021.761.90

329,728.31

337.271.22

347,296.55

357,796.47

372,848.04

429.365.08

252,490.42

429,365.08

Forecast values

![](_page_21_Figure_1.jpeg)

Oracle's solution offers a multitude of reports, charts and statistics that let you easily communicate the results of your risk analysis

![](_page_21_Picture_3.jpeg)

#### **Accurate Expense Forecasting**

So now you could choose a number with a higher certainty, like 80% certain of staying under that cost. Or, you could start by proposing a range – say that projected comp is likely to be between \$291K and \$338K, with 80% confidence.

Oracle's solution lets you measure the certainty ranges around your calculated payouts. These certainty ranges – i.e. the risk in paying out more than you expected – let you create better models, accounting for variability. First understanding and then mitigating the risk lets you make more accurate business decisions.

From a tactical perspective, Oracle's solution lets you use historical data to better predict the future, inject expert opinion to create a better model and then accurately measure the risk or certainty range around your projected payouts.

At a higher level, the business consequences of solving these issues mean that you are more accurately forecasting expenses, controlling variability in your expenses and reduce uncertainty to better manage profitability.

Ultimately, at the strategic level, these benefits feed into your organization's key business requirements of maximizing shareholder value and optimizing margins.

# FOR MORE INFORMATION

![](_page_23_Picture_1.jpeg)

# CALL US:

- 888-879-8440 (Toll-Free)
- 514-278-2221 (Local)
- 514-278-5060 (Fax)

## VISIT US ON THE WEB: www.technologypartnerz.com

![](_page_23_Picture_7.jpeg)